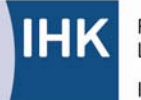

PAL - Prüfungsaufgaben- und Lehrmittelentwicklungsstelle **IHK Region Stuttgart** 

## **Neu geordnete industrielle Metallberufe**

## **Zerspanungsmechaniker/-in Abschlussprüfung Teil 2 Schriftliche Prüfung Auftrags- und Funktionsanalyse Projekt 2 NC-Programm Drehen und Projekt 3 NC-Programm Fräsen (Verordnung vom 9. Juli 2004 und 23. Juli 2007)**

Stand: März 2009

#### **Inhalt:**

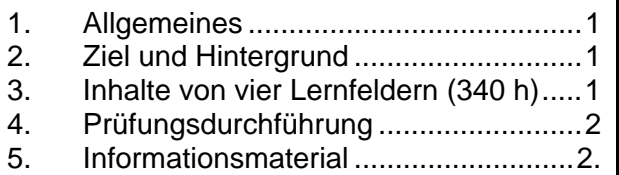

#### **1. Allgemeines**

Seit 1987 werden PAL-CNC-Befehle in der Abschlussprüfung im Beruf Zerspanungsmechaniker/-in eingesetzt. Mit der Neuordnung des Ausbildungsberufes Zerspanungsmechaniker/-in in 2004 bzw. 2007 wurden die Inhalte des Ausbildungsrahmenplans sowie die Inhalte des Bundesrahmenlehrplans nicht nur an die heute bestehenden Anforderungen des Berufs Zerspanungsmechaniker/-in angepasst, **sondern auch die CNC-Programmierung der Schriftlichen Abschlussprüfung Teil 2 zugeordnet.** 

Aufgrund der aktualisierten Inhalte der Verordnung und der Inhalte des Bundesrahmenlehrplans war somit eine Überarbeitung der alten PAL-CNC-Befehlscodierung seitens des zuständigen PAL-Arbeitskreises und Fachausschusses notwendig. Es entstand das neue PAL-Programmiersystem, das als Lehr- und Prüfmittel für die Aus- und Weiterbildung entwickelt wurde.

#### **2. Ziel und Hintergrund**

Ziel des PAL-Arbeitskreises und Fachausschusses war es, Voraussetzungen für eine moderne CNC-Ausbildung zu schaffen. Dabei sollten sich die unterschiedlichen Spezifikationen heutiger moderner CNC-Steuerungen im PAL-Programmiersystem wieder finden. Gleichfalls wurde berücksichtigt, dass in der modernen betrieblichen Fertigung immer umfangreichere und komplexere Bearbeitungsverfahren vorhanden und erforderlich sind. Auch war zu berücksichtigen, dass durch die Neuordnung in 2004 eine Verlagerung von Prüfungsinhalten von der praktischen Abschlussprüfung in die schriftliche Abschlussprüfung Teil 2 erfolgte.

#### **3. Inhalte von vier Lernfeldern (340 h)**

Laut Verordnung sollen in vier Lernfeldern mit insgesamt ca. 340 h im Berufsschulunterricht folgende Inhalte vermittelt werden:

#### **• Programmieren und Fertigen mit numerisch gesteuerten Werkzeugmaschinen (Lernfeld 8)**

- o CNC-Drehen, CNC-Fräsen
- o Arbeits- und Werkzeugpläne erstellen
- o Programmaufbau
- o Konturpunktberechnung
- o Wegbedingungen, Zusatzfunktionen
- o Schneidenradiuskompensation, Bahnkorrektur
- o Zyklen, Unterprogrammtechnik
- o Entwicklung von CNC-Programmen
- o Überprüfen und optimieren von Bearbeitungsprozessen durch Simulation, Datensicherung durchführen
- **Optimieren des Fertigungsprozesses (Lernfeld 10)** 
	- o Leistungsfähigkeit von Steuerungen
	- o Gestalten, beurteilen und optimieren der Fertigungsprozesse
	- o Planen von Bearbeitungsstrategien Fertigungsparameter festlegen unter Berücksichtigung des Werkzeugs und des Werkstoffs

#### • **Planen und Organisieren rechnergestützter Fertigung (Lernfeld 11)**

- o Programmstruktur
- o Parameterprogrammierung
- o Werkzeugdatenbank
- o Erstellen der CNC-Programme für die Fertigung von Werkstücken mit komplexen Geometrien
- o Simulieren, ändern, optimieren, speichern, übertragen der erstellten Programme und Programmablauf testen

#### • **Vorbereiten und Durchführen eines Einzelfertigungsauftrages (Lernfeld 12)**

- o Mehrachsenbearbeitung
- o Fertigungsunterlagen erstellen
- o Werkzeug- und Werkstückspann systeme
- o Bearbeitungsstrategien festlegen

#### **4. Prüfungsdurchführung**

Aus den Auszügen der veröffentlichten PAL-Programmierbeispiele Drehen und Fräsen auf den Folgeseiten ersehen Sie die Prüfungsstruktur und Inhalte der Schriftlichen Prüfung.

#### **5. Informationsmaterial**

Die PAL hat für das PAL-Programmiersystem Drehen und Fräsen jeweils ein Handbuch sowie Programmierbeispiele mit verschiedenen Schwierigkeitsgraden zusammengestellt.

Diese Bücher sind bei den einschlägigen Lehrmittelherstellern erhältlich.

- PAL-Programmier**system** Drehen ISBN-Nr. 978-3-86522-442-2
- PAL-Programmier**system** Fräsen ISBN-Nr. 978-3-86522-443-9
- PAL-Programmier**beispiele** Drehen ISBN-Nr. 978-3-86522-463-7
- PAL-Programmier**beispiele** Fräsen ISBN-Nr. 978-3-86522-464-4

# **PAL-Programmiersystem**

# Drehen: Kugel

Programmierbeispiel 3

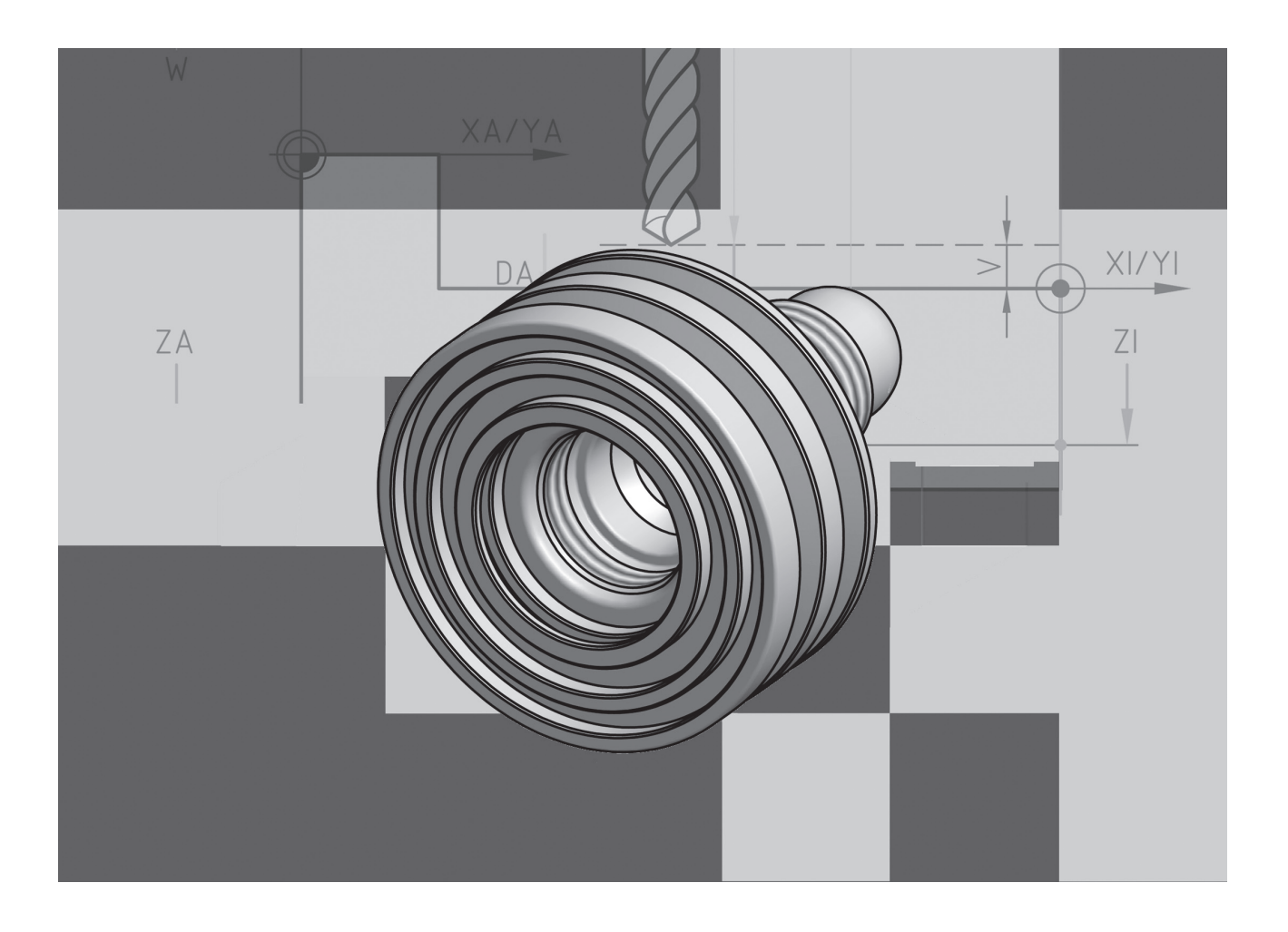

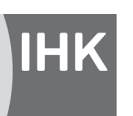

PAL - Prüfungsaufgaben- und Lehrmittelentwicklungsstelle **IHK Region Stuttgart** 

© 2008, IHK Region Stuttgart, alle Rechte vorbehalten

# **IHK Aufgabenbeschreibung**

#### **Programmbeispiel 3**

**Programmbeispiel 3**

#### **Aufgabenbeschreibung**  $CNC$  Drehen

#### **Zerspanungsmechaniker/-in**

#### **1. Aufgabenbeschreibung von diese Programme sind zu ergänzen und zu ergänzen und zu ergänzen und zu ergänzen u** werden. Die erforderlichen Programme für die Innen- bzw. Außenbearbeitung sind auf den beiliegenden Programmblättern

Das auf der Zeichnung 1(1) dargestellte Werkstück soll in einer größeren Stückzahl auf einer CNC-Drehmaschine gefertigt werden. Die erforderlichen Programme für die Innen- bzw. Außenbearbeitung sind auf den beiliegenden Programmblättern unvollständig vorgegeben. Diese Programme sind zu ergänzen und zu optimieren. Außerdem ist das Einrichteblatt auszufüllen.

Das auf der Zeichnung 1(1) dargestellte Werkstück soll in einer größeren Stückzahl auf einer CNC-Drehmaschine gefertigt

#### **2. Vorgabezeit:** XX min

**3. Erlaubte Hilfsmittel:** Taschenrechner (nicht programmierbar), Tabellenbuch, Formelsammlung

#### **4. Zusatzinformationen zur CNC-Drehmaschine** gabe erforderlichen Angaben.

- Für die Steuerung der CNC-Drehmaschine gilt die beiliegende Programmieranleitung. Sie enthält alle für die Lösung der Aufgabe erforderlichen Angaben.
- Die CNC-Drehmaschine besitzt einen automatischen Werkzeugwechsler.
- Der Werkzeugträger befindet sich hinter der Drehmitte (+ X hinten).
- Der Werkzeugwechselpunkt wird mit G 14 angefahren.
- Die Drehmeißel sind an der dem Backenfutter zugewandten Schneidkante vermessen.
- Beim Abspanzyklus G 81 und G 82 ist die maximale Schnitttiefe unter D einzutragen.
- Beim Gewindezyklus G 31 ist der Startpunkt des Gewindes 3 x Gewindesteigung P. Zu programmierende Gewindelänge: Gesamte Gewindelänge (einschließlich Freistich) - 0,5 mm - Für das Konturdrehen des Werkstücks ist zu beachten: Beim Gewindezyklus G 31 ist der Startpunkt des Gewindes 3 x Gev
- Für das Konturdrehen des Werkstücks ist zu beachten: Für das Konturdrehen des Werkstücks ist zu beacht
- o Aufmaß beim Drehen der Planfläche 0,1 mm für das Fertigdrehen
	- o Aufmaß im Durchmesser 1 mm über Nennmaß
- o Aufmaß in den Längen 0,1 mm **5. Arbeitshinweise**
	- o Bei Toleranzen ist von Toleranzmitte auszugehen
- o Der Anfahrabstand beträgt  $Z = 2$  mm

#### **5. Arbeitshinweise** - Nehmen Sie das Einrichteblatt zur Hand und überlegen Sie, wie die Herstellung des Drehteils fachgerecht erfolgen Sie, wie die Herstellung des Drehteils fachgerecht erfolgen könnte. Die die Herstellung des Drehteils fachg

- Arbeiten Sie sich sorgfältig in die Zeichnung des zu fertigenden Werkstücks ein. Arbeiten S
- Nehmen Sie das Einrichteblatt zur Hand und überlegen Sie, wie die Herstellung des Drehteils fachgerecht erfolgen könnte. Dazu sollten Sie auch die Programmblätter heranziehen, die Ihnen zeigen, welche Arbeitsfolgen der Programmierer vorgesehen hat.
- Tragen Sie in das Einrichteblatt die Arbeitsfolgen ein, beginnend vom Prüfen des Halbzeugs bis zum Ausspannen des fertigen Werkstücks. Tragen Sie in das Einrichteblatt die Arbeitsfolgen ein, beginnend v
- Wählen Sie aus der Werkzeugformdatei die Werkzeuge aus, die bei der Fertigung eingesetzt werden. Tragen Sie die Werkzeugnummern an der richtigen Stelle des Einrichteplans ein.
- Arbeiten Sie das gegebene Programm Satz für Satz durch und ergänzen Sie die Felder des Hauptprogramms, die durch ein Raster bzw. durch Punktlinien umrahmt sind. Folgende Sätze des Programms, bei denen die Satznummern mit breiten Volllinien hervorgehoben sind, sind vollständig zu erstellen. In diesen Sätzen des Programms können die Vorschubwerte "F" und Zusatzfunktionen "M" zum Teil vorgegeben sein.

# Programmieranleitung PAL-CNC-Drehmaschine

## 1. Wegbedingungen

#### Code Bedeutung Gode Bedeutung der Schneidenradiuskorrektur S

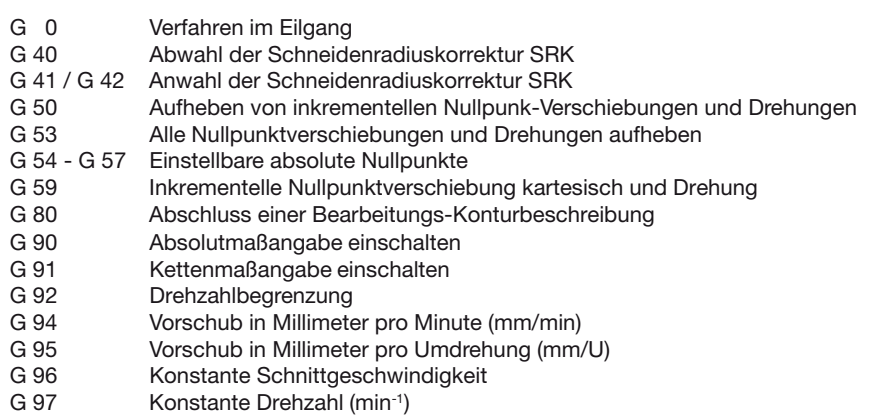

#### G1 Linearinterpolation im Arbeitsgang XA / ZA Absolutmaße

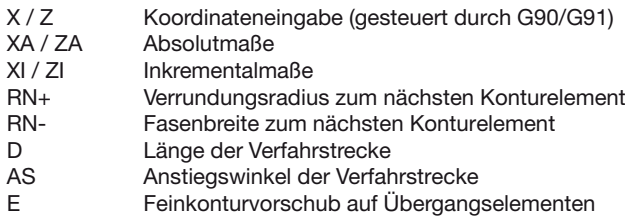

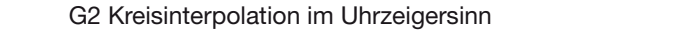

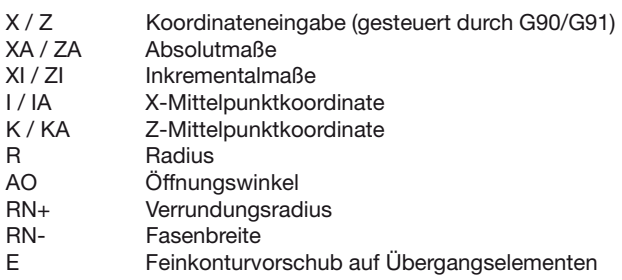

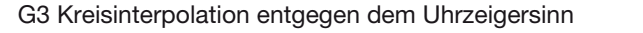

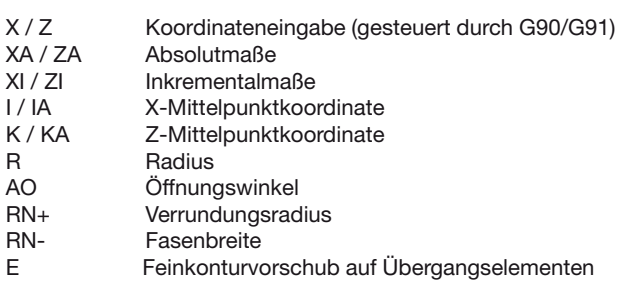

 $O$  2010,  $15.01$ ,  $2003$  Welle © 2009, IHK Region Stuttgart, alle Rechte vorbehalten Stand: 19.01. 2009 weiß -1-(4)

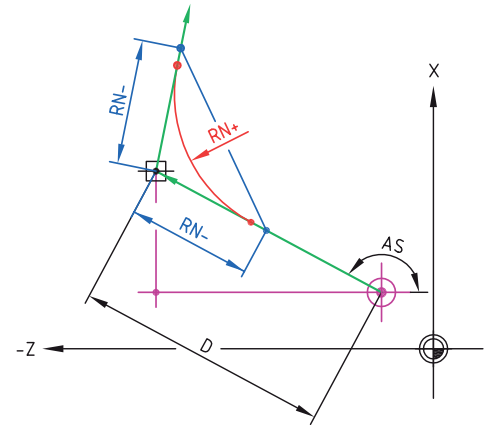

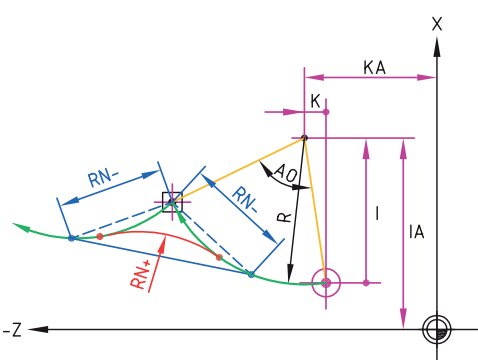

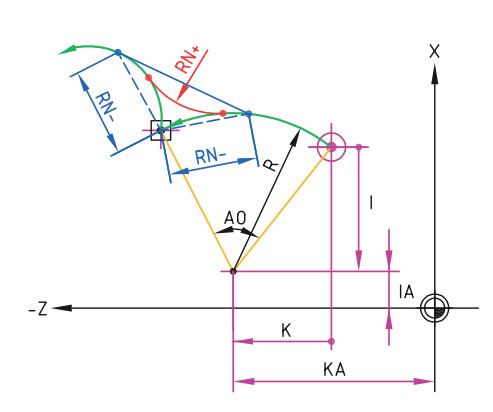

#### G84 Bohrzyklus ZI Tiefe der Bohrung inkremental

- ZA Tiefe der Bohrung absolut
- ZI Tiefe der Bohrung inkremental
- DA Anbohrtiefe
- D Zustelltiefe
- DR Reduzierwert der Zustelltiefe
- DM Mindestzustellung ohne Vorzeichen
- U Verweilzeit am Bohrgrund
- V Sicherheitsabstand<br>VB Sicherheitsabstand
- Sicherheitsabstand vor Bohrgrund

#### G85 Freistichzyklus XI / ZI Freistichposition, Inkrementalmaß

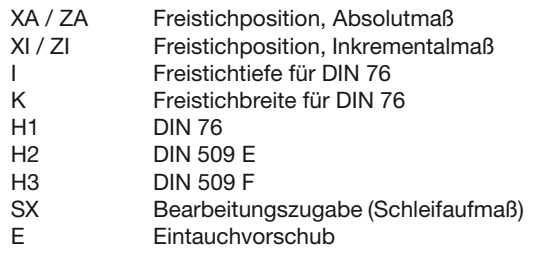

G86 Radialer Stechzyklus

 $\mathcal{L}$  /  $\mathcal{L}$  /  $\mathcal{L}$  /

#### GO  $-61$  $rac{G1}{G0}$ VB  $DR$  $\overline{D}$ DA  $\overline{V}$  $\overline{z}$ ZA

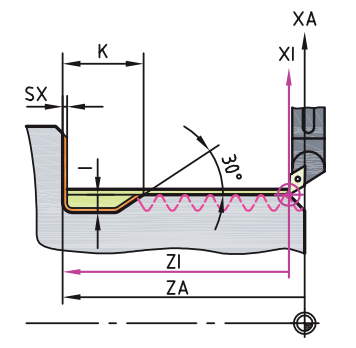

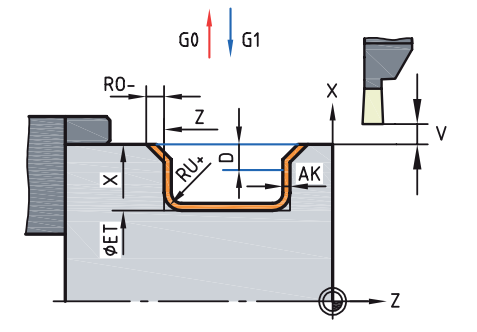

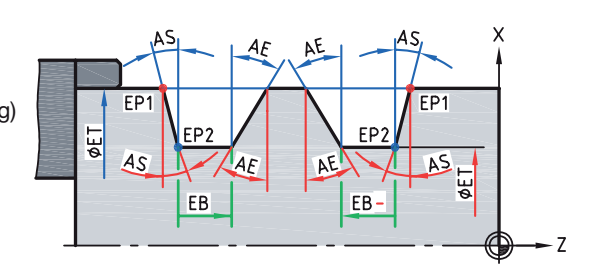

#### XA / ZA Einstichsetzposition, Absolutmaß <u>EB Breitererigtenis</u>

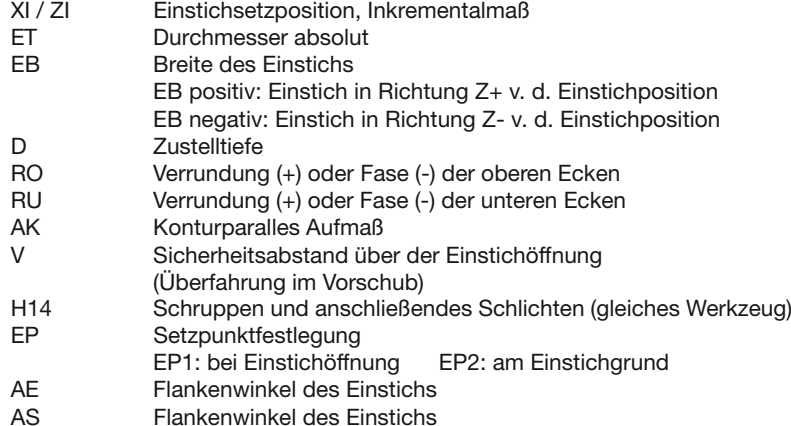

#### G88 Axialer Stechzyklus  $X = \sum_{i=1}^{n} X_i$

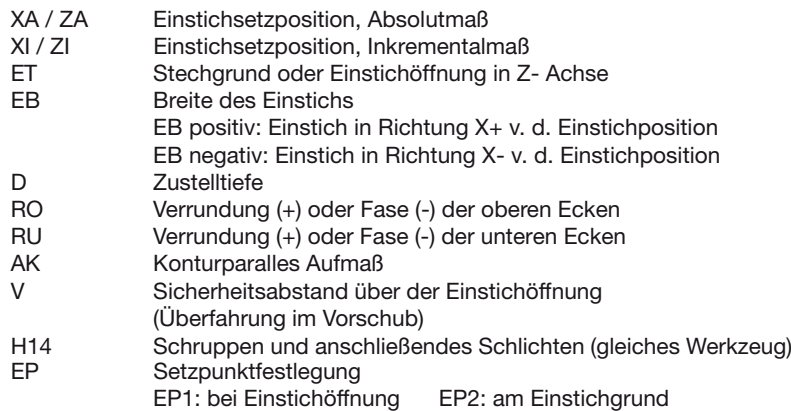

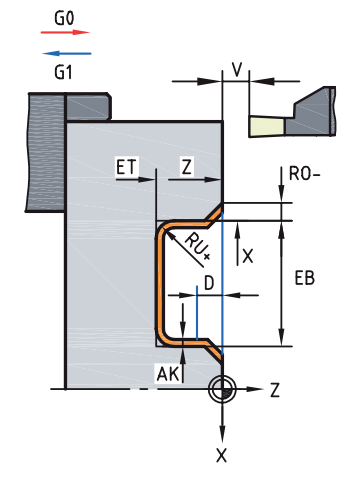

Programmieranleitung für PAL-CNC-Drehmaschine - weiß -3-(4)

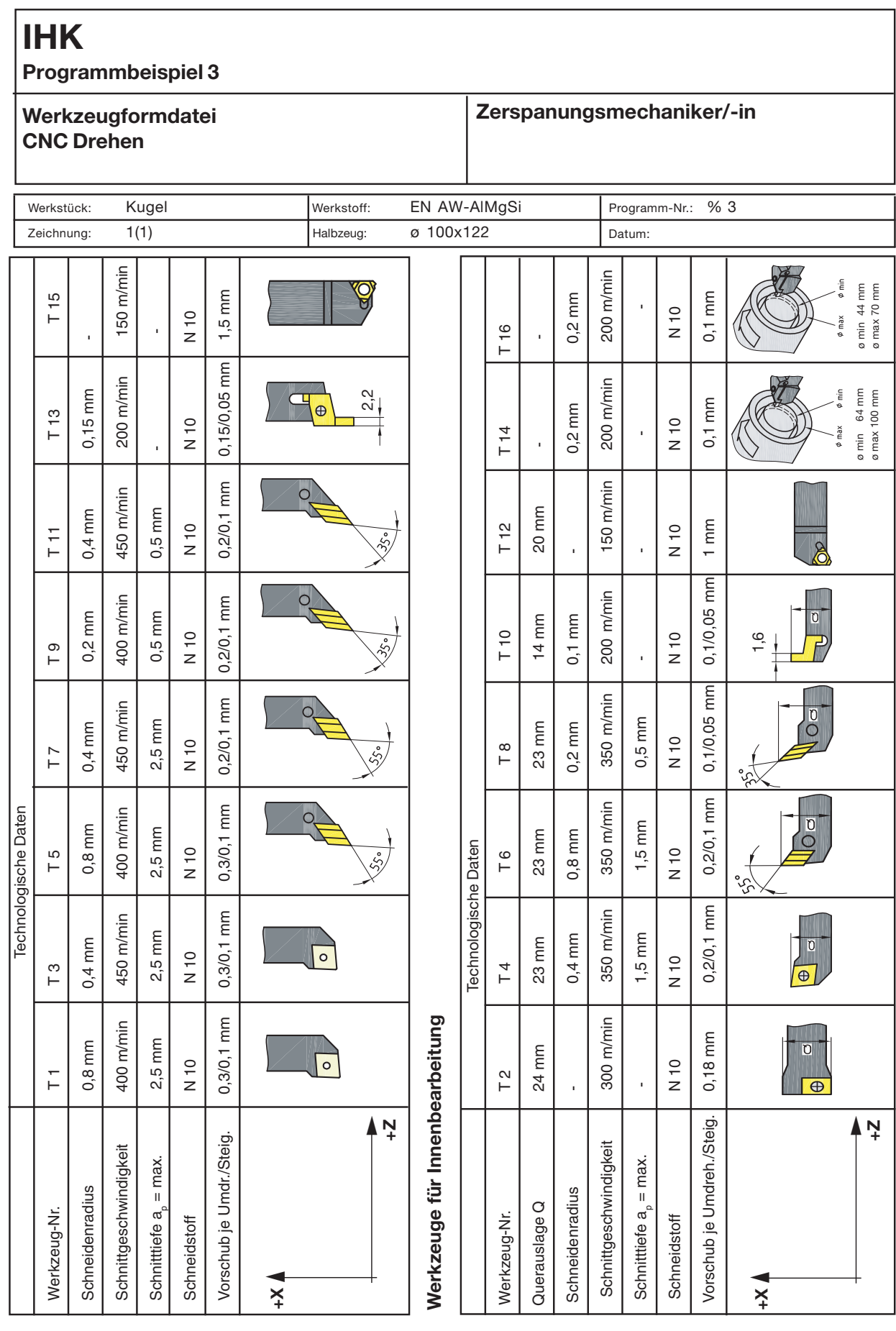

© 2008, IHK Region Stuttgart, alle Rechte vorbehalten %3-K1/P2-ho/pk-weiß-101108 -1-(1)

**Werkzeuge für Außenbearbeitung**

Werkzeuge für Außenbearbeitung

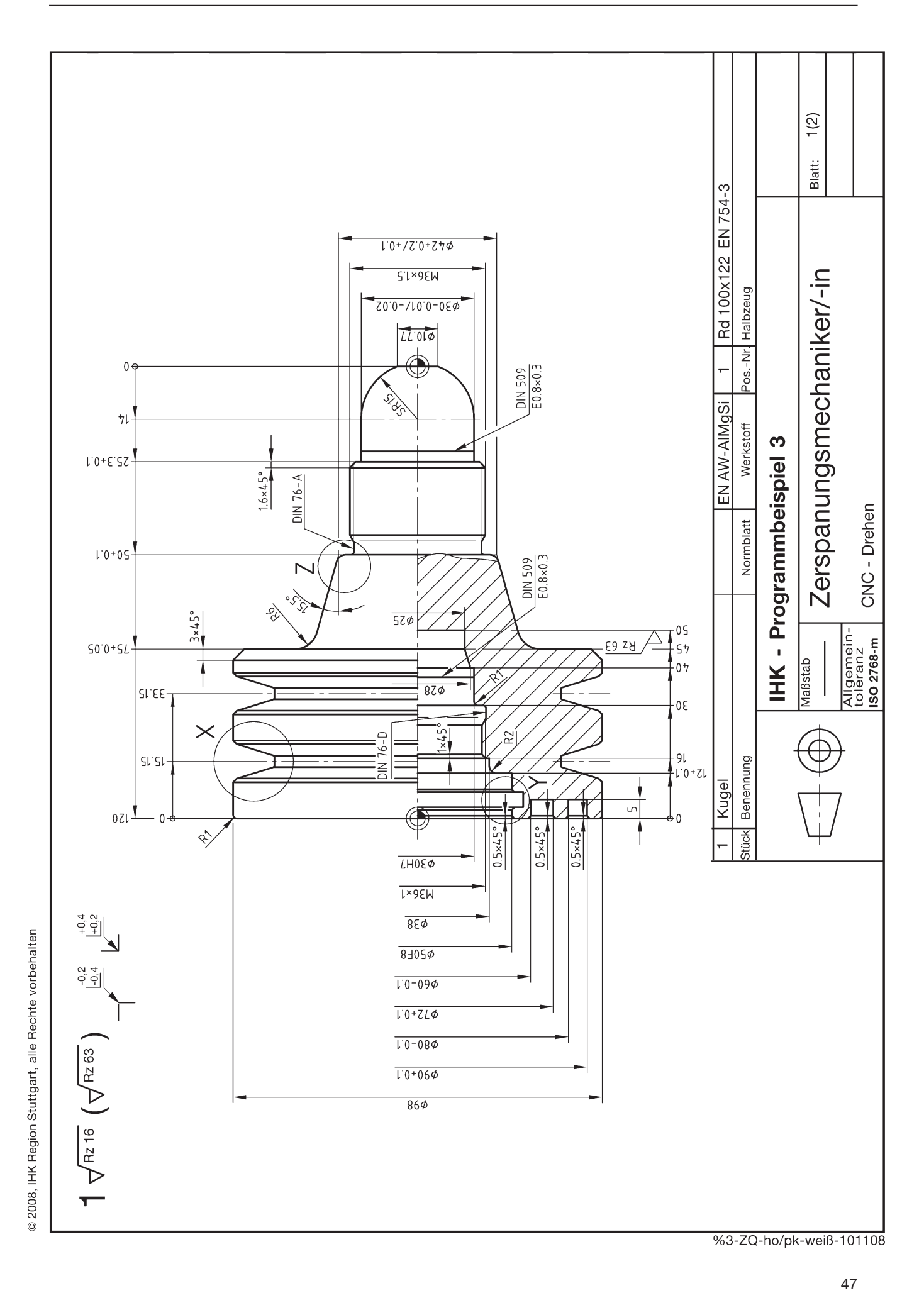

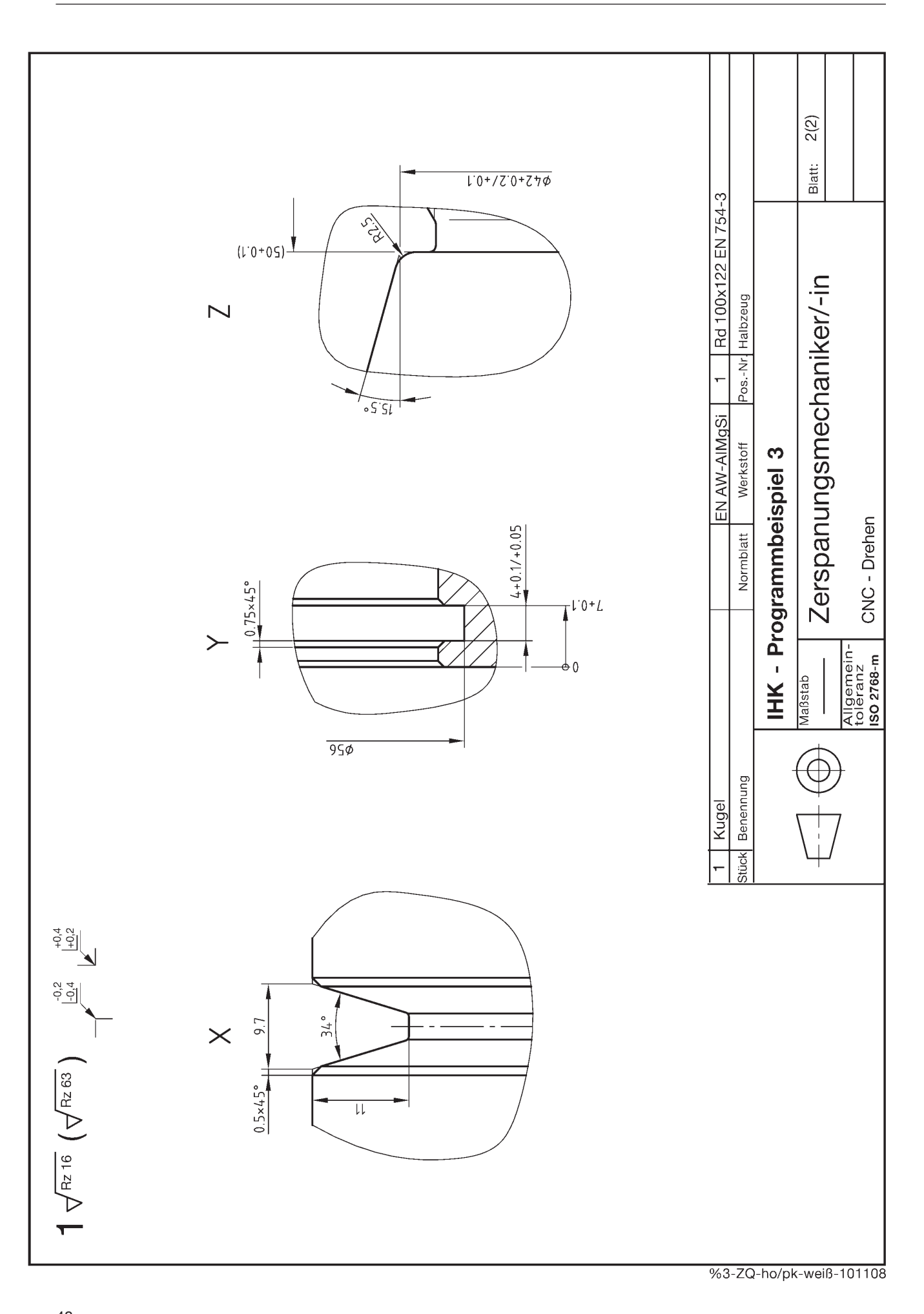

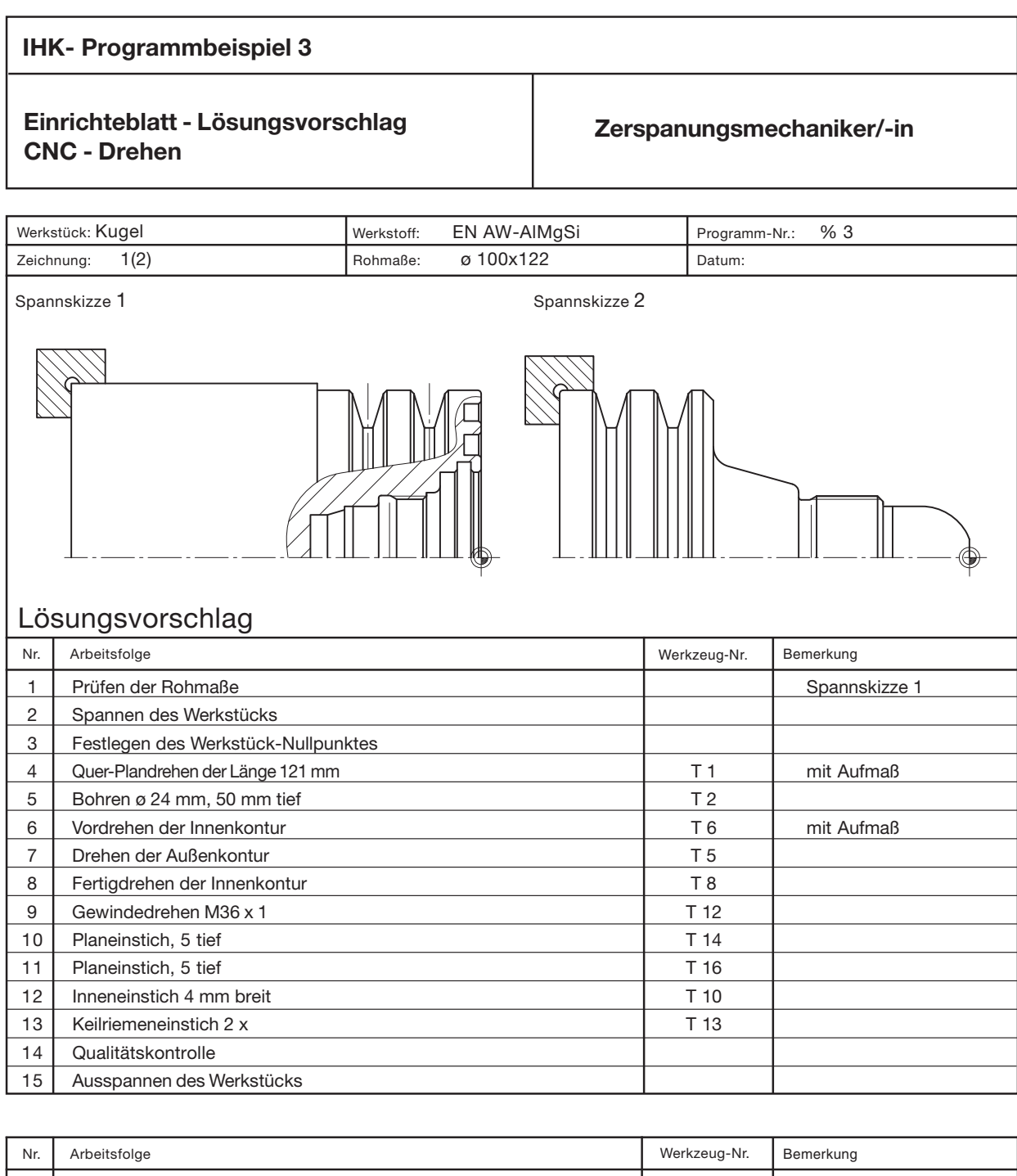

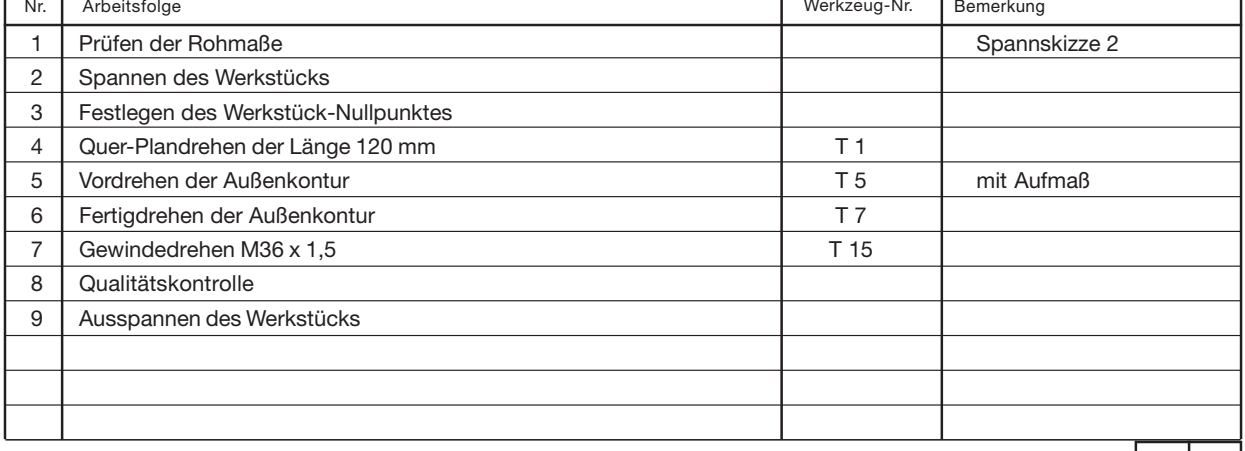

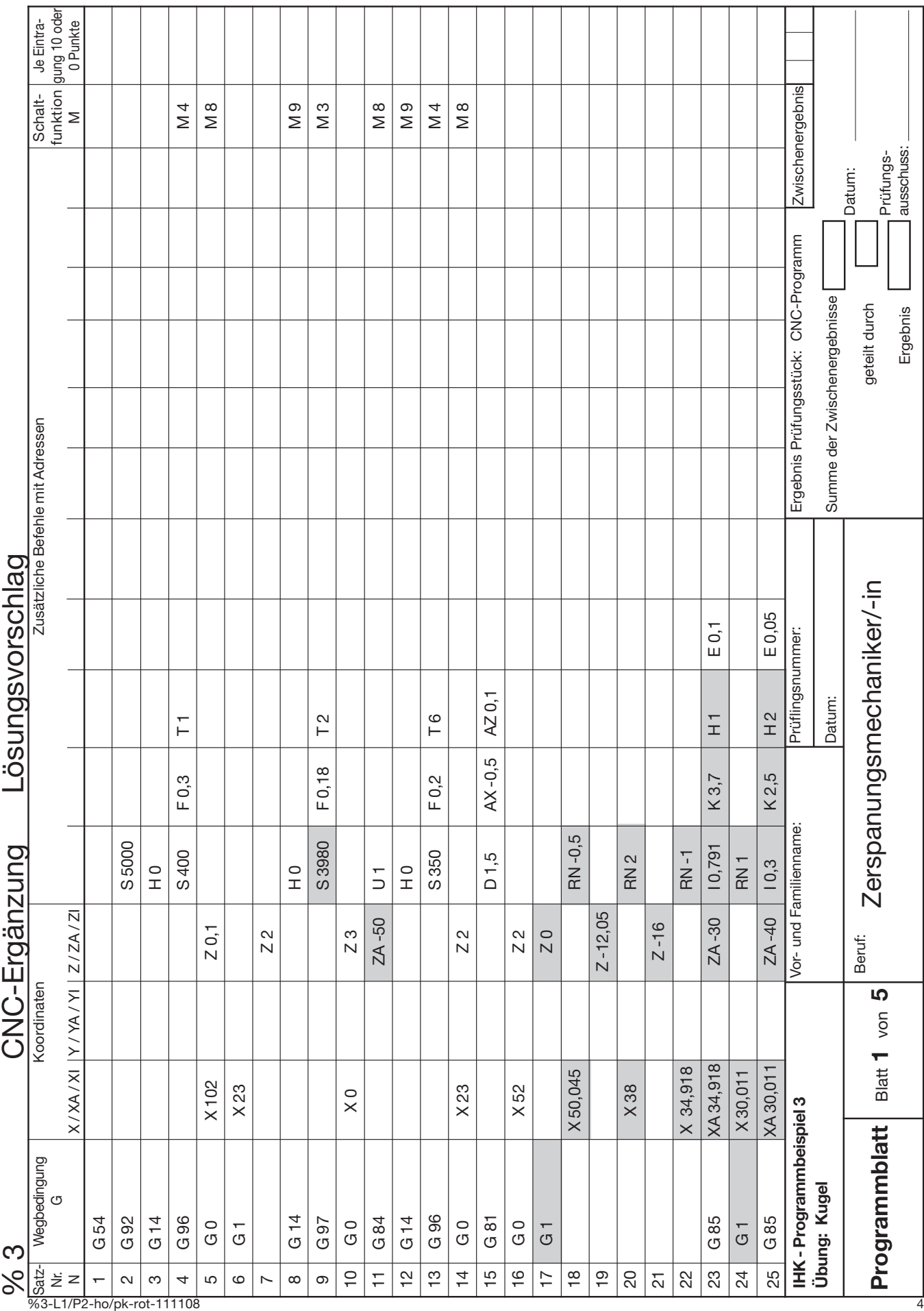

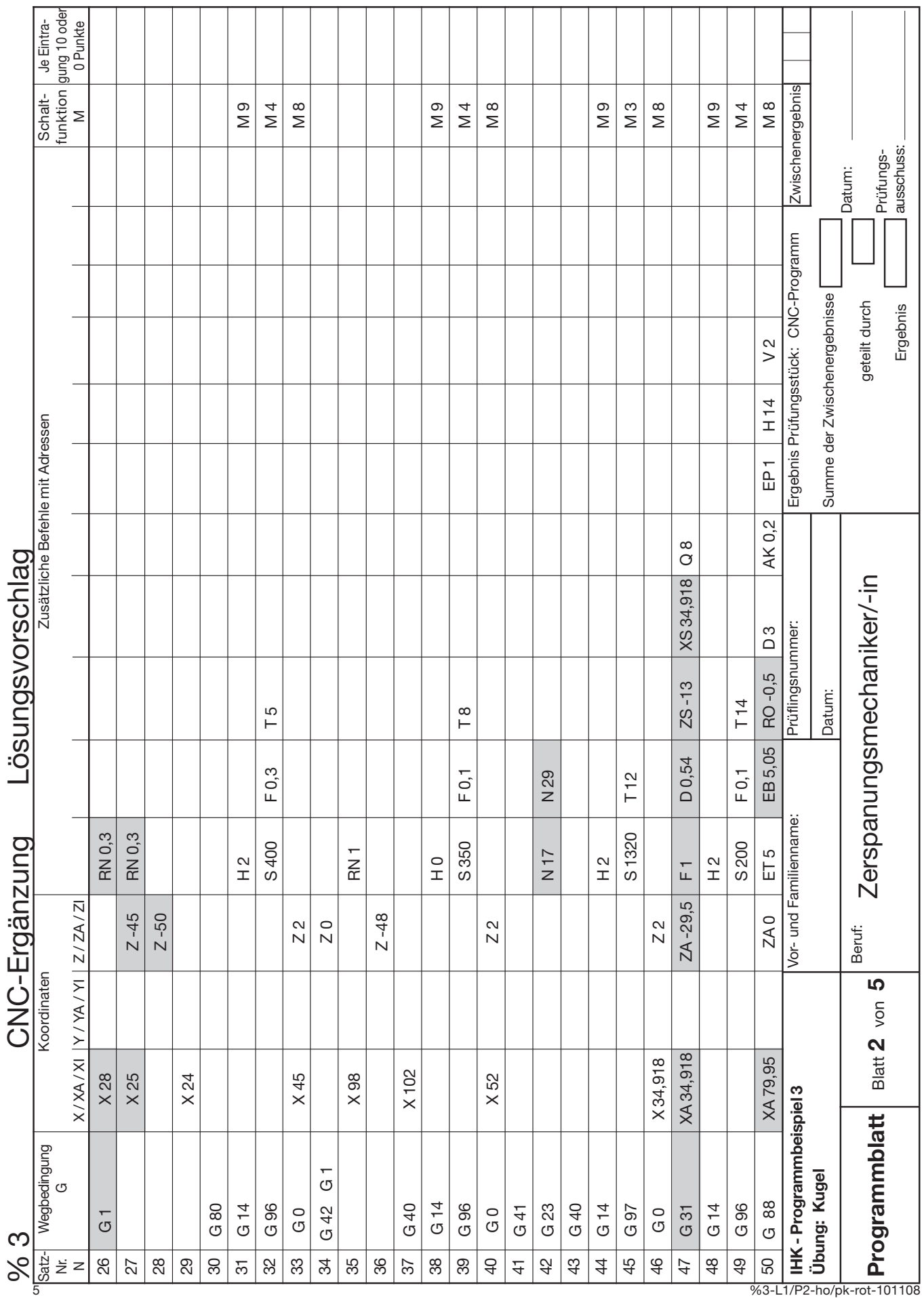

# **PAL-Programmiersystem**

# Fräsen: Formplatte

Programmierbeispiel 3

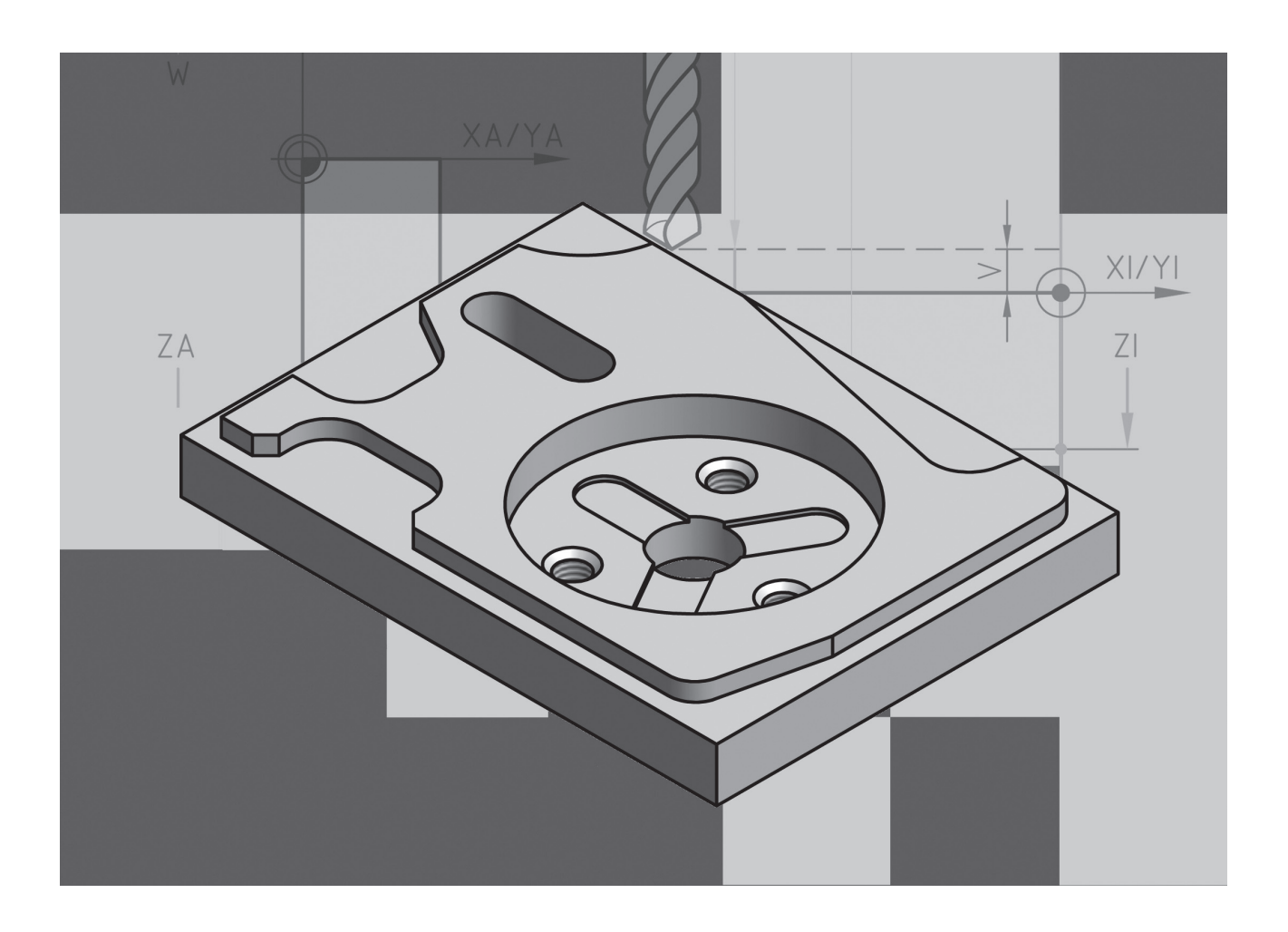

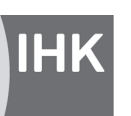

PAL - Prüfungsaufgaben- und Lehrmittelentwicklungsstelle **IHK Region Stuttgart** 

© 2008, IHK Region Stuttgart, alle Rechte vorbehalten

# **IHK Programmbeispiel 3**

#### **Programmbeispiel 3** <u>Column</u>

#### **Aufgabenbeschreibung CNC-Fräsen 1. Aufgaben**<br>**1. Aufgaben**

**Zerspanungsmechaniker/-in**

#### 1. Aufgabenbeschreibung für das Projekt "Fräsen" **ist auf den beiligenden Programmelättern unvollständig vor** Das auf der Zeichnung 1(1) dargestellte Werkstück soll in einer größeren Stückzahl auf einer CNC-Fräsmaschine gefertigt

Das auf der Zeichnung 1(1) dargestellte Werkstück soll in einer größeren Stückzahl auf einer CNC-Fräsmaschine gefertigt werden. Das dafür erforderliche Programm ist auf den beiliegenden Programmblättern unvollständig vorgegeben. Dieses Programm ist zu ergänzen. Außerdem ist das Einrichteblatt auszufüllen.

#### **2. Vorgabezeit:** XX min

**3. Erlaubte Hilfsmittel:** Taschenrechner (nicht programmierbar), Tabellenbuch, Formelsammlung

#### 4. Zusatzinformationen zur CNC-Fräsmaschine

- Für die Steuerung der CNC-Fräsmaschine gilt die beiliegende Programmieranleitung. Sie enthält alle für die Lösung der Aufgabe erforderlichen Angaben.
- Die CNC-Fräsmaschine arbeitet als Senkrechtfräsmaschine. Die Ebenenauswahl G17 braucht deshalb nicht im Programm angegeben werden.
- Der Werkzeugwechselpunkt wird mit Positionierlogik angefahren.
- Das Werkstück ist im Gleichlauf zu fräsen.
- Gewindezyklus G84: Bei Durchgangsbohrungen beträgt der Überlauf des Gewindebohrers 3 x P. Bei Gewinde-Grundlochbohrungen richtet sich die Kernlochbohrung nach DIN 76. Bohrtiefe des Gewindebohrers = nutzbare Gewindelänge Z + 3 x Gewindesteigung P.
- Für das Konturfräsen des Werkstücks ist zu beachten:
- Bei Aufmaßen sind an der Berandung 0,5 mm, am Grund 0,1 mm zu berücksichtigen. Bei Toleranzen ist von der Toleranzmitte auszugehen.
- Der Sicherheitsabstand V bei den Bearbeitungszyklen wird mit 2 mm programmiert.
- Das Ein- und Ausspannen des Werkstücks erfolgt am Programmende.

#### **5. Arbeitshinweise**

- Arbeiten Sie sich sorgfältig in die Zeichnung des zu fertigenden Werkstücks ein.
- Nehmen Sie das Einrichteblatt zur Hand und überlegen Sie, wie die Herstellung des Frästeils fachgerecht erfolgen könnte. Dazu sollten Sie auch die Programmblätter heranziehen, die Ihnen zeigen, welche Arbeitsfolgen der Programmierer vorgesehen hat.
- Tragen Sie in das Einrichteblatt die Arbeitsfolgen ein, beginnend vom Prüfen der Rohmaße bis zum Ausspannen und Entgraten des fertigen Werkstücks.
- Wählen Sie aus der Werkzeugformdatei die Werkzeuge aus, die bei der Fertigung eingesetzt werden. Tragen Sie die Werkzeugnummern an die richtige Stellen des Einrichteplans ein.
- Verwenden Sie für die Satzbefehle die beiliegende Programmieranleitung für die PAL-CNC-Fräsmaschine. Die fehlenden technologischen Daten entnehmen Sie der Werkzeugformdatei, sofern erforderlich, berechnen Sie die Drehzahlen.

#### Programmieranleitung PAL-CNC-Fräsmaschine Code Bedeutung

### 1. Wegbedingungen

#### Code Bedeutung and Fräserradius

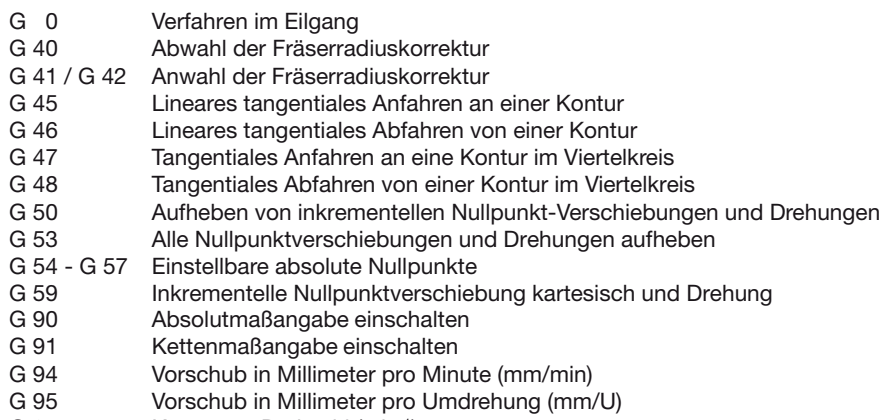

G 97 Konstante Drehzahl (min-1)

G1 Linearinterpolation im Arbeitsgang G1 Linearinterpolation im

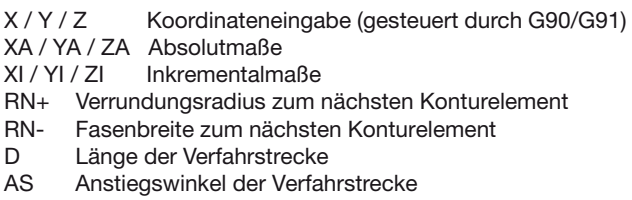

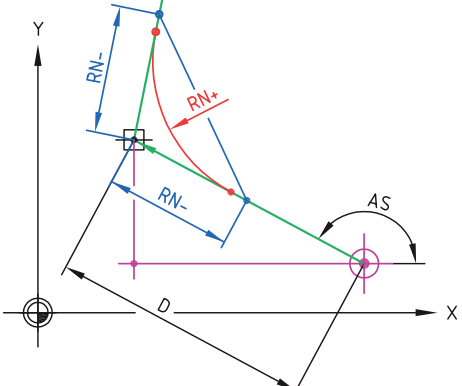

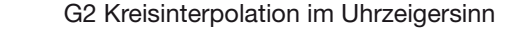

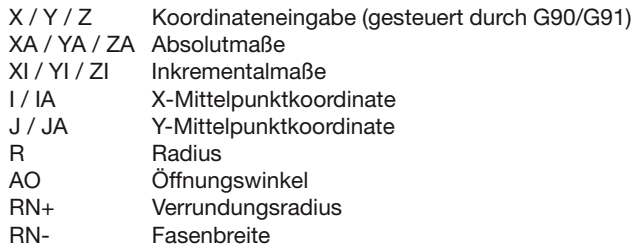

G3 Kreisinterpolation entgegen dem Uhrzeigersinn

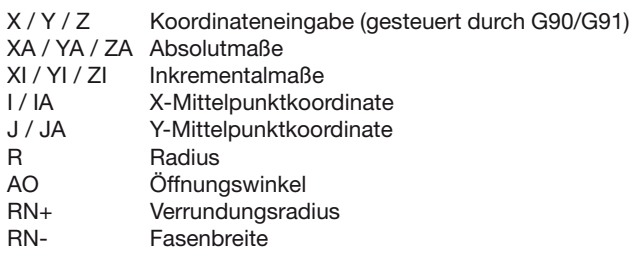

© 2009, IHK Region Stuttgart, alle Rechte vorbehalten Stand: 20.01.2009 weiß -1-(4)

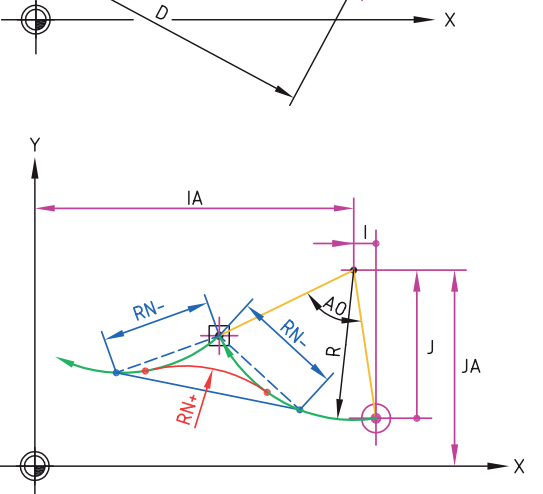

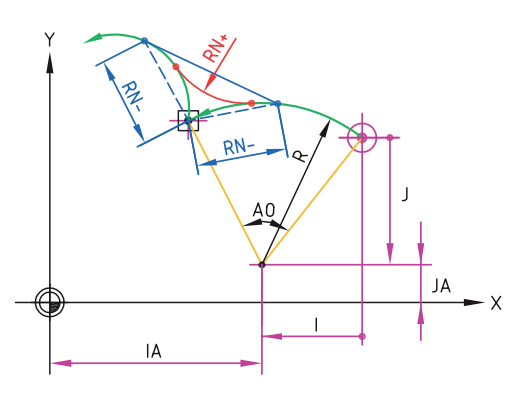

#### G75 Kreisbogennut-Fräszyklus Bruite der Nutte der Ausgehührt

- ZA Tiefe absolut
- za Trefe absolut<br>ZI Inkrementell ab Materialoberfläche
- zieder inverhenden ab Mater<br>BP Breite der Nut
- er Breite der Nutenkreismittelle des Nutenkreismittellungsbesonder Nutenkreismittel<br>RP Radius der Nutenkreismittellungsbesonder D Raulus ut
- AN Polarer Startwinkel
- AN Folarer Startwinker<br>AO Polarer Öffnungswinkel
- AO Frolarer Olindrigswirker<br>AP Polarer Endwinkel des Nutenkreismittelpunktes  $AF$  Fold et Endwinger der Berandung der Berandung der Berandung der Berandung der Berandung der Berandung der Berandung der Berandung der Berandung der Berandung der Berandung der Berandung der Berandung der Berandung der
- D Zustelltiefe
- D Zusteinlete<br>V Abstand Sicherheitsebene v. d. Materialoberfläche V Abstand Sicherheitseben
- EP Setzpunktfestlegung<br>AK Aufmaß der Berandu
- 
- AK Aufmaß der Berandung<br>AL Aufmaß auf dem Nutbo<br>E Vorschub beim Eintauch Aufmaß auf dem Nutboden
- Vorschub beim Eintauchen

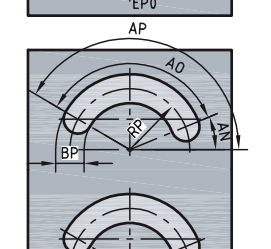

 $\overline{z}$ 

ZA

ΖA

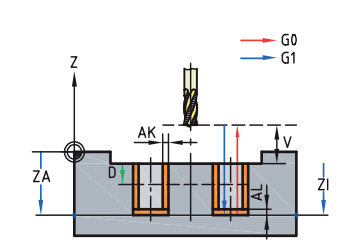

- G0  $-51$ 

> $-60$  $-61$

#### G81 Bohrzyklus V Bonnzynius

- ZA Tiefe absolut<br>ZI Inkrementell
- ZI Inkrementell ab Materialoberfläche<br>V Abstand Sicherheitsebene v. d. Ma
- Abstand Sicherheitsebene v. d. Materialoberfläche

#### G82 Tiefbohrzyklus mit Spanbruch Goz Tienburrz

- ZA Tiefe absolut
- za Tiele absolut<br>ZI Inkrementell ab Materialoberfläche
- D Zustelltiefe
- V Abstand Sicherheitsebene v. d. Materialoberfläche
- **Anbohrvorschub**

#### G84 Gewindebohrzyklus Go4 GewindebonizyKius

- ZA Tiefe absolut
- za Friere absolut<br>ZI Inkrementell ab Materialoberfläche
- F Gewindesteigung (mm/U)<br>M Drehrichtung
- Drehrichtung
- V Abstand Sicherheitsebene v. d. Materialoberfläche

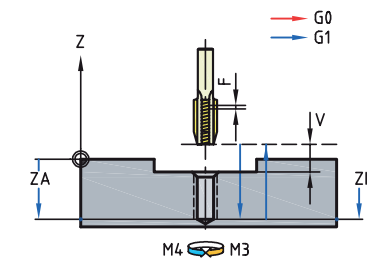

 $D-DR$ 

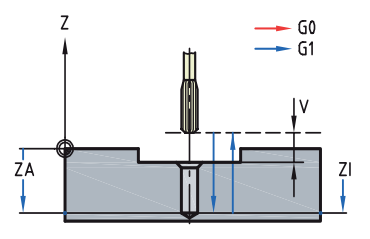

#### G85 Reibzyklus V Abstand Sicherheitsebene v. d. Materialoberfläche

- ZA Tiefe absolut
- ZI Inkrementell ab Materialoberfläche<br>V Abstand Sicherheitsebene v. d. Ma
- V Abstand Sicherheitsebene v. d. Materialoberfläche
- E Rückzugsvorschub (mm/min)

# **IHK**

**Programmbeispiel 3**

## **Werkzeugformdatei**

**Zerspanungsmechaniker/-in**

**CNC Fräsen**

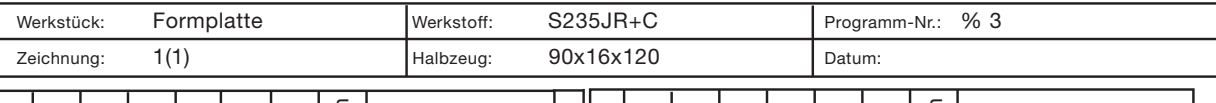

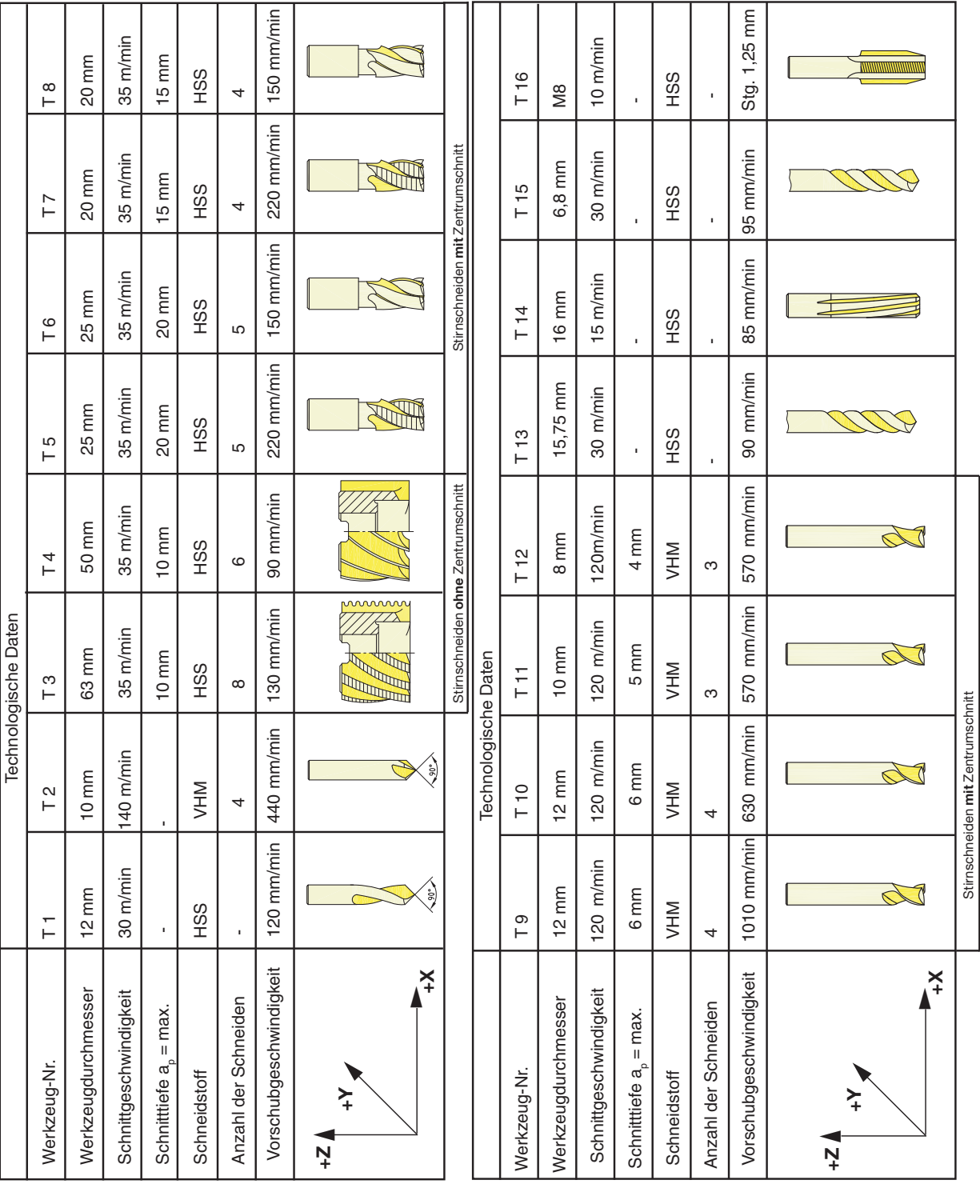

© 2008, IHK Region Stuttgart, alle Rechte vorbehalten %3-K1/P3-ho/pk-weiß-071108 -1-(1)

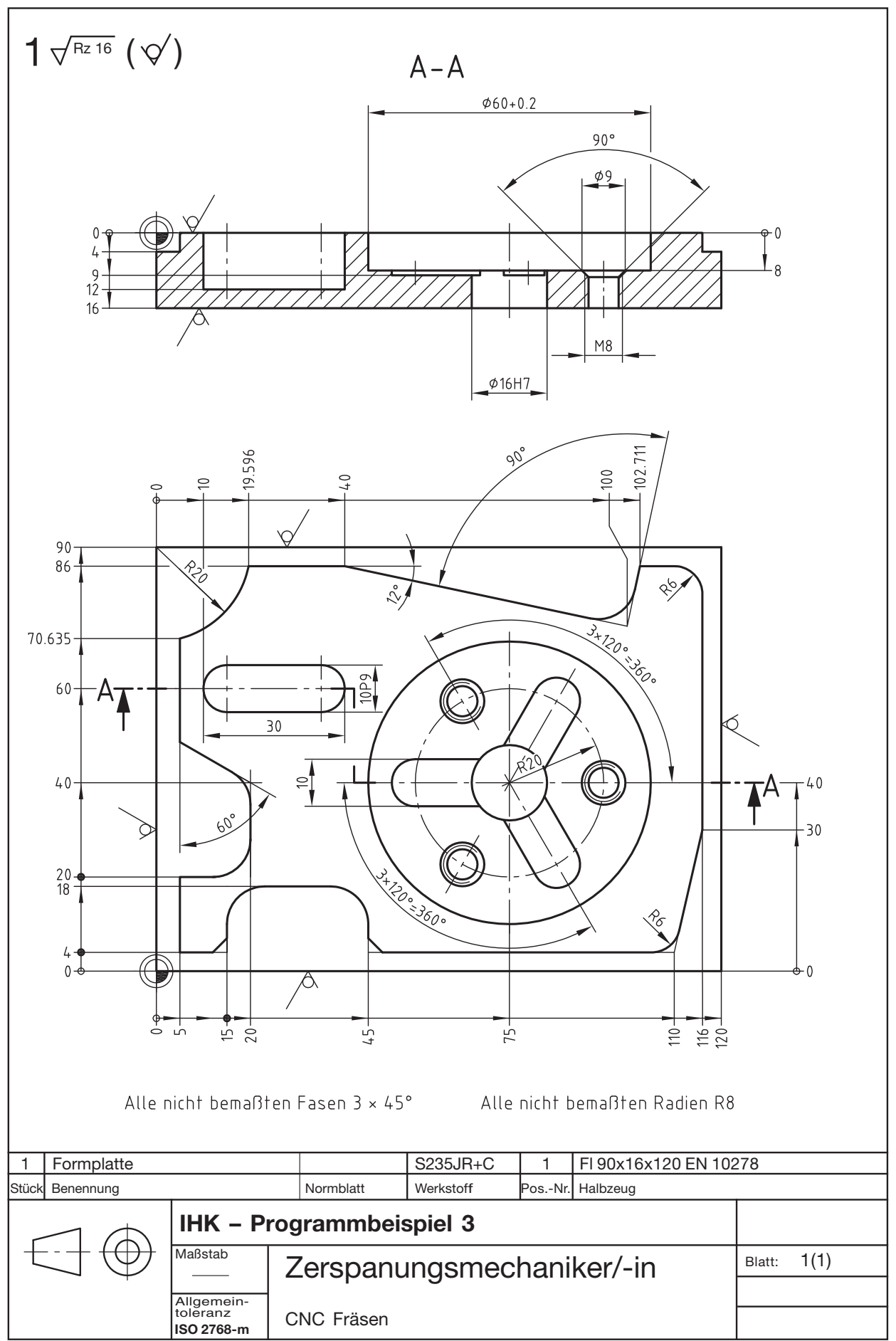

� 2008, IHK Region Stuttgart, alle Rechte vorbehalten %3-ZH-ho/pk-weiß-071108

# Lösungsvorschlag Werkstück: Formplatte **Werkstoff:** S235JR+C Programm-Nr.: % 3 Zeichnung: 1 (1) Halbzeug: 90x16x120 Datum: Das Teil ist auf der Senkrechtfräsmaschine im Gleichlauf zu fräsen. Nr. Arbeitsfolge Werkzeug-Nr. Bemerkung 1 Prüfen der Rohmaße 2 Spannen des Werkstücks and Aussparungen der Aussparungen T 7 mit Aussparungen T 7 mit Aussparungen T 7 mit Au 3  $\vert$  Festlegen des Werkstücknullpunktes and außen der Außenkontur T 9 mit Aufmaßen der Aufmaßen der Aufmaßen 4  $\sqrt{2}$  Vorfräsen der Aussparungen auf aufmaß auf aufmaß auf aufmaß auf der T 9 mit Aufmaß auf aufmaß auf aufmaß auf aufmaß auf aufmaß auf aufmaß auf aufmaß auf aufmaß auf aufmaß auf aufmaß auf aufmaß auf aufmaß auf aufm 5  $\sqrt{2}$  Vorfräsen der Außenkontur aussiche T 9 mit Aufmaß 6  $\sqrt{}$ Vorfräsen der der Kreistasche T 9 mit Aufmaß 7 Fertigfräsen der Aussparungen und der Kreistasche T8 8 Fertigfräsen der Außenkontur auch der Gewindelser für Gewindelser für Gewindelser für Gewindelser für Gewindelser für Gewindelser für Gewindelser für Gewindelser für Gewindelser für Gewindelser für Gewindelser für Gewind 9 Zentrieren und senken für Ø 16H7 und Gewinde M8 T 1 10 Bohren der Kernlochdurchmesser für Gewindebohrungen M8 und vorbohren für Ø 16H7 T 15 11 Gewindebohren M8 T 16 12 Bohren für Ø 16H7 T 13 13 Reiben Ø 16H7 T 14 14 Fräsen der Nuten T 11 15 Fräsen des Langlochs T 12 16 Qualitätskontrolle 17 Ausspannen des Werkstücks 18 Entgraten des Werkstücks **IHK- Programmbeispiel 3 Einrichteblatt - Lösungsvorschlag Zerspanungsmechaniker/-in Einrichteblatt - Lösungsvorschlag Zerspanungsmechaniker/-in CNC - Fräsen**  $W_{\text{C}}$  Frasch:  $S$ 335JR+C Programm-Nr.:  $S$ 335JR+C Programm-Nr.:  $S$ 335JR+C Programm-Nr.:  $S$ 335JR+C Programm-Nr.:  $S$ 335JR+C Programm-Nr.:  $S$ 335JR+C Programm-Nr.:  $S$ 335JR+C Programm-Nr.:  $S$ 335JR+C Programm-Nr.:  $S$ Zeichnung: 1 (1) Halbzeug: 90x16x120 Datum:  $\parallel$ l $\parallel$ Arbeitsfolge

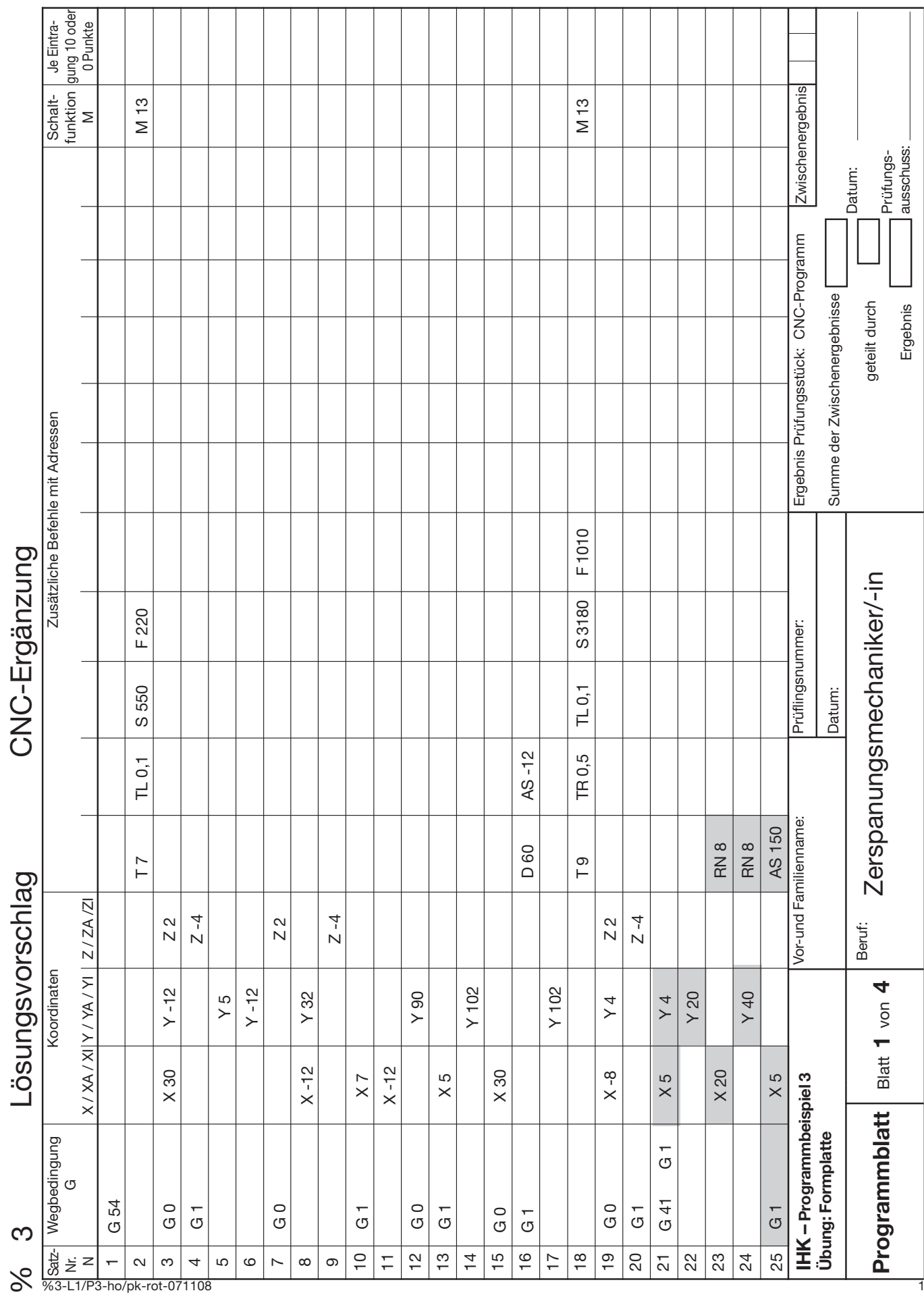

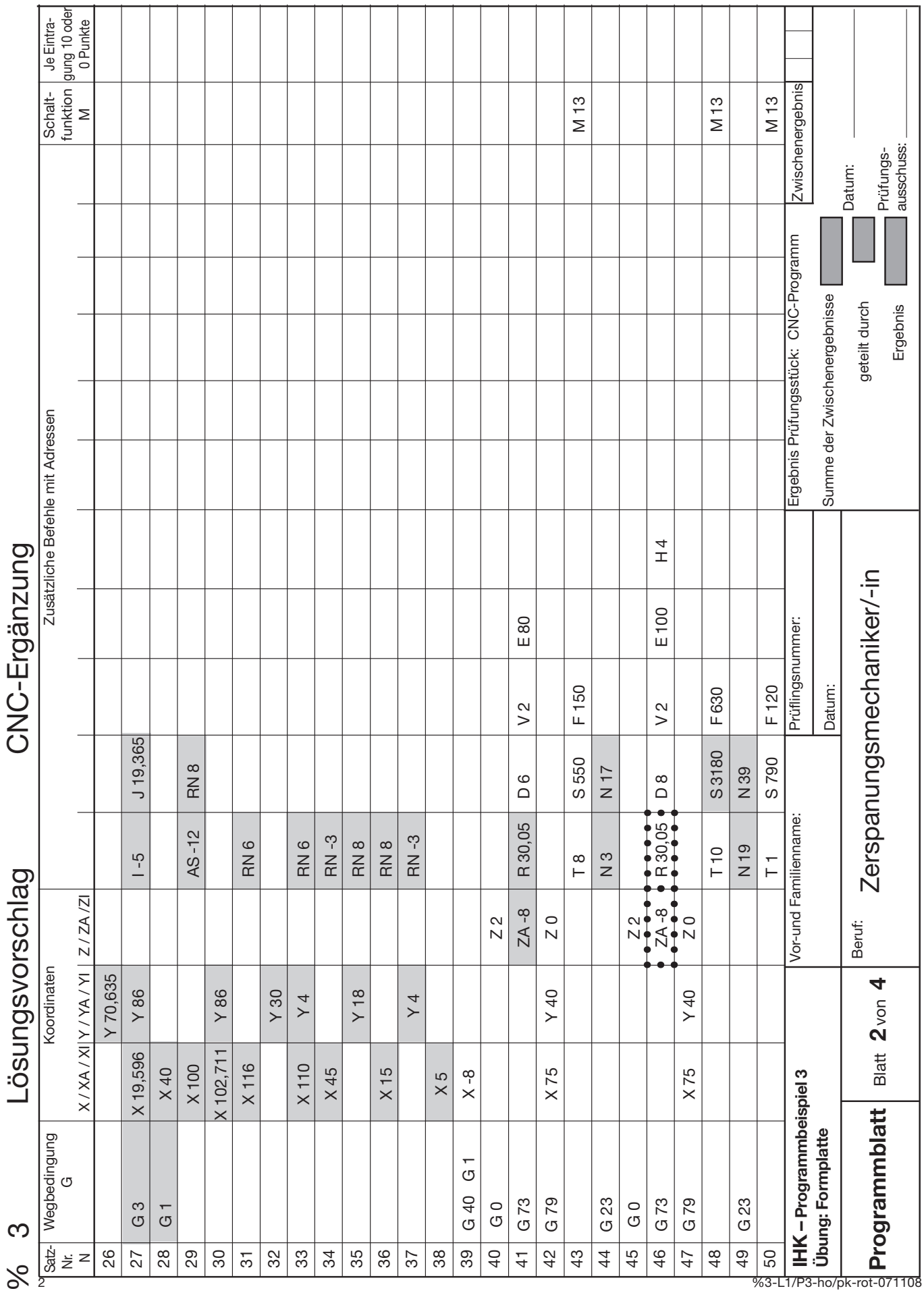

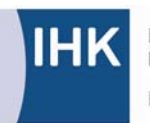

PAL - Prüfungsaufgaben- und<br>Lehrmittelentwicklungsstelle **IHK Region Stuttgart** 

#### **PAL - Prüfungsaufgaben- und Lehrmittelentwicklungsstelle IHK Region Stuttgart**

Jägerstraße 30, 70174 Stuttgart, Telefon 0711 615577-0, Telefax -30 pal@stuttgart.ihk.de, www.ihk-pal.de